# **Accounts**

The section is intended to work with local and domain accounts.

### Account search

The search is performed in the **Accounts** section.

# Quick search

Enter **Account name** in whole or in part in the search bar.

## **Extended search**

Click **Extended search** and enter one or more criteria, **Account name** in whole or in part. Select account state:

- Pending
- Ignored
- Managed
- Blocked
- Removed

#### Select account location:

1. Local account

To search, enter the **Resource name** or **DNS name/IP address** in whole or in part.

2. Domain account

To search, enter **NetBIOS** name or **DNS** name in whole or in part.

# Account page

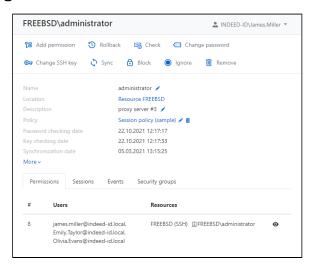

The profile displays the data specified while adding the account:

- Name is the account name
- Location the name of the resource or domain, where the account resides
- Description this can be an arbitrary text
- Policy is the set of rules applied to sessions started with the account
- Password (or a Key) checking date is date and time when the account password or SSH key
  was last checked
- Synchronization date date and time of the last data synchronization
- Date added is the date and time when the account was added to Indeed PAM
- Last change is the date and time when the account was last edited
- Last password change date is the date and time when the account password was last changed in Indeed PAM database
- Last password change date on resource/domain is the date and time when the account
  password was last changed at the Indeed PAM database and at the resource
- Last SSH key change date the date and time of the SSH key change in the Indeed PAM database

 Last SSH key change date on resource - the date and time of the SSH key change in the Indeed PAM database and on the resource

#### **Permissions**

All permissions where the account is used are displayed in the **Permissions** tab. The following data is displayed for every permission:

- # permission number.
- **User** the Active Directory user, the permission is given to
- Account the account used to start RDP, SSH or web session at the resources specified in the
  permission
- Resources the resources that RDP, SSH or web session can be started at under the account specified in the permission

### Sessions

All active and finished sessions for the account are available at the **Sessions** tab. The following data is displayed for every session:

- User the Active Directory user who initiated the session
- Account the account used to start RDP, SSH or web session
- Resource the resource that RDP, SSH or web session is started at under the account
- Connection address the actual address used when opening the session
- Duration is the session duration
- **Connection** remote connection type (RDP, SSH, user types)
- Connected to PAM date and time when the session was started
- Finished date and time when the session was finished
- **State** this displays the current status of the session (active or finished)

To view detailed information about the session, click on it. To display all sessions for a given account, click **Show all**.

### **Events**

The account events are displayed in the Events tab. The following data is displayed for every event:

- Creation time date and time when the event was created
- Code is the event code
- Event is the event description
- **Component** is the Indeed PAM component that generated the event. Initiator is the account that initiated the event generation
- Initiator the account that initiated the generation of the event

To view detailed information about the event, click on it. To display all events for a given account, click the **Show all**.

# Security groups

The Security groups tab displays a list of groups to which the account has been added.

Built-in security groups are not displayed for domain accounts.